**T-Monitor Uživatelský manuál**

## **Popis funkce**

Systém pro měření teplot T-Monitor slouží k měření a archivaci teplot v lednicích a mrazících boxech. Systém se skládá z obslužného programu na PC a jednotlivých měřících stanic. Každá měřící stanice umožňuje měřit a zaznamenávat do paměti teploty z několika měřených míst. Počet měřících stanic závisí na požadavku uživatele, počet teplotních čidel pro jednu měřící stanici je maximálně deset.

# **Měřící stanice T-Monitor**

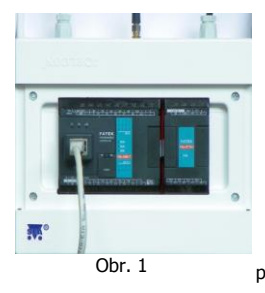

Stanice je napájena ze sítě 230Vstř. Ke každému teplotnímu čidlu je vyvedeno samostatné vedení. Stanice je rovněž vybavena LAN zásuvkou cat. 5e, kterou se stanice připojí do ethernetové sítě, aby se uložená data mohla zálohovat a prohlížet pomocí počítače (obslužný program T-Monitor). **Paměť každého zařízení je omezená a proto je potřeba alespoň jedenkrát za 7 dní spustit obslužný program T-Monitor**. V normálním režimu svítí červená LED POWER na automatu a rychle bliká zelená LED RUN. Pokud svítí LED ERR, kontaktujte technickou podporu.

Stanice není vybavena záložním zdrojem – data se v případě výpadku síťového napájení neukládají. Pokud je požadován provoz i při výpadku, je nutno použít záložní zdroj (UPS). Informaci o výpadku síťového napájení formou SMS je možné odeslat prostřednictvím připojeného CMGSM, které má vlastní baterii a je součástí dodávky.

#### **Nastavené vyhovující rozsahy teplot (lze upravit):**

- $\bullet$  lednice:  $+2^{\circ}$ C až  $+8^{\circ}$ C
- mrazící box: -22°C až -18°C
- hluboko chladící box: -83°C až -70°C

# **Obslužný program T-Monitor**

Obslužný program T-Monitor obsahuje 2 záložky: Přehled a Historie.

## **Přehled**

Na záložce **Přehled** je jednoduchý a přehledný souhrn dat od všech teploměrů včetně názvu teploměru, aktuální naměřené teploty, minimální a maximální skladové teploty za posledních 24 hodin a grafického zobrazení naměřených dat za posledních 24 hodin viz Obr. 2.

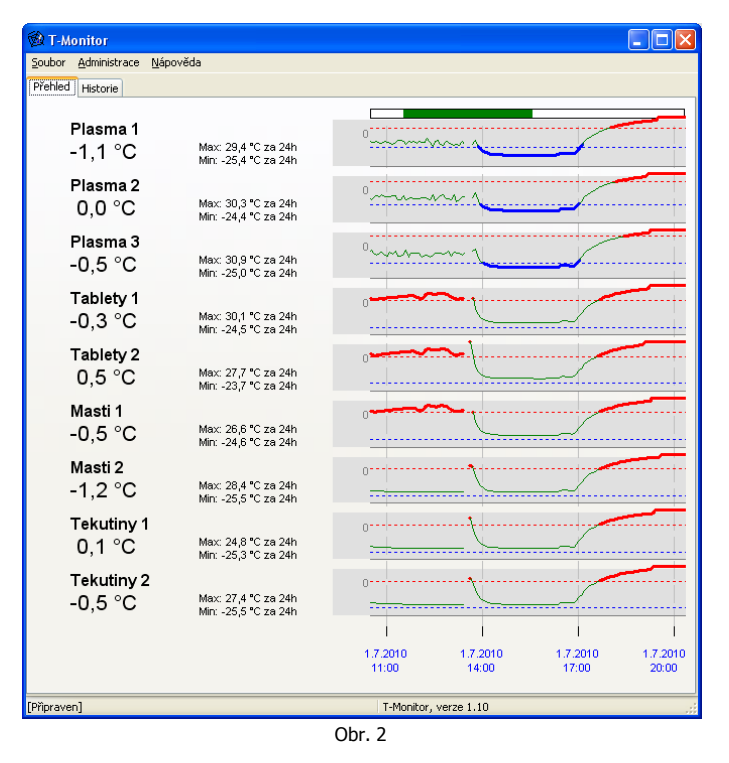

V grafu naměřených skladových hodnot je ohraničena mez vyhovujících teplot čárkovanými čarami. Červeně je zobrazeno maximum a modře minimum této meze. Hodnoty naměřené v těchto mezích se v grafu zobrazují zelenou čárou. Pokud hodnoty překročí **maximum**, budou v grafu zobrazeny **červeně** tučně, pokud naopak klesnou pod **minimum**, budou zobrazeny **modře** tučně. Grafy zobrazují vždy hodnoty teplot za posledních **24 hodin**. Tyto hodnoty je však možné prohlížet **detailněji**, a to pomocí označení zajímavé oblasti pravým tlačítkem myši a kliknutím do žluté označené oblasti. Klikneme-li mimo žlutou oblast, náhled se oddálí. **Zelený obdélník** umístěný nad grafy pak slouží pro posun zobrazené oblasti. Pro přibližování a oddalování vybrané oblasti lze použít také **kolečko myši**, kde je vybraná oblast dána polohou ukazatele myši v grafu. Pod grafem je umístěn datum a čas měření. Naměřenou

hodnotu v konkrétním místě grafu lze zjistit pomocí kurzoru – Naměřená hodnota se zobrazí formou nápovědy.

Pokud nastane chyba, program T-Monitor zobrazí v popředí vašeho monitoru červené varovné okno (viz. Obr. 3). Toto okno zobrazuje podrobnější informace o chybě (či více chybách). Je zde zobrazen název teploměru a typ chyby spolu s délkou trvání (čas začátku a konce chyby) a časem odeslání emailu o chybě. Ke každé chybě je nutno přidat komentář a stisknout tlačítko **OK** pro uložení. **Okomentovaná** chyba pak zmizí ze seznamu a po potvrzení všech chyb červené okno zmizí. Tlačítko **Vymazat** umožní komentář před uložením chyby smazat.

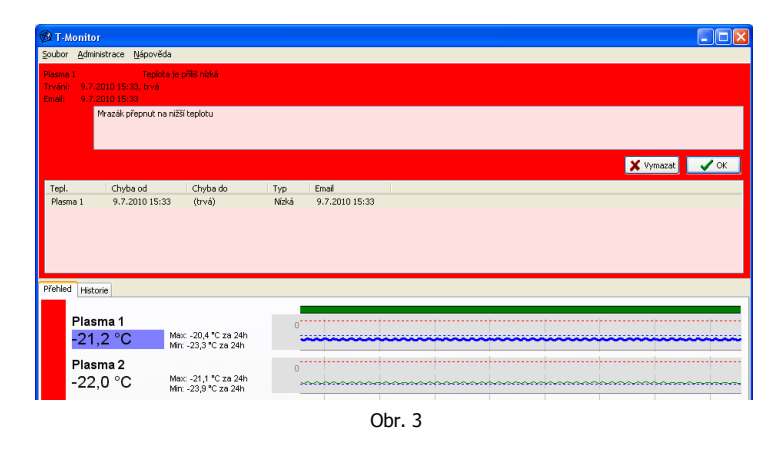

Mohou nastat **4 typy chyb**: Teplota může být vyšší nebo nižší než povolený limit, teploměr může mít poruchu nebo může dojít k poruše komunikace s teploměrem. V následující tabulce je souhrnný **seznam všech chyb** a jejich pojmenování v seznamu chyb (záložka Historie), v emailu, v tisku a v červeném okně (při výskytu chyby).

**Chyba komunikace** se ohlásí, pokud dojde k jedné z následujících chyb: a)Po dobu **6 minut** se neobjeví nový údaj o teplotě (má se objevit každých 5 minut)

b) Po dobu **1 hodiny** se nelze spojit s měřící stanicí (předpokládá se trvalé ethernetové spojení)

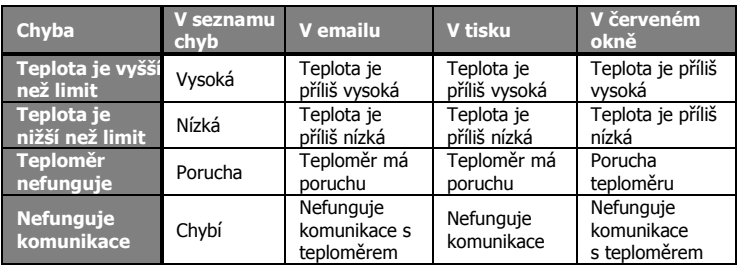

Pokud nastane nějaká chyba, zobrazí se vlevo červený pruh a hodnoty teplot, kterých se chyba týká, se taktéž zvýrazní červeně (viz Obr.4). Tento červený pruh a červené zvýraznění u příslušného teplotního čidla zmizí až po odstranění chyby.

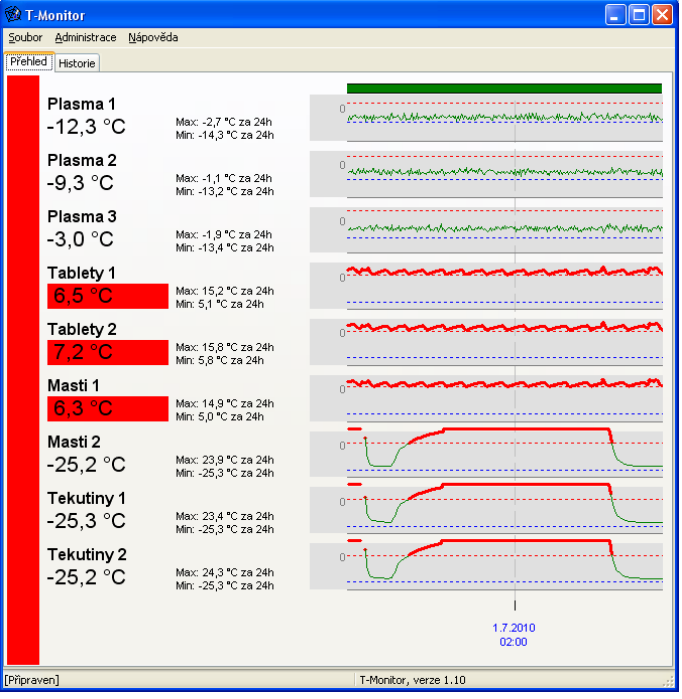

Obr. 4

## **Historie**

Na záložce **Historie** lze prohlížet všechna dosud naměřená data z teplotních čidel (viz Obr. 5). Jednoduše zde lze vybrat měřené místo a požadované období, které chceme zkoumat. Po výběru období je potřeba stisknout tlačítko **Vybrat období**. Zobrazí se graf s naměřenými teplotami a časovými údaji měření. Přibližování a oddalování funguje stejně jako na záložce Přehled. Naměřené hodnoty lze stiskem tlačítka **Tisk** vytisknout nebo uložit do souboru stiskem tlačítka **Export…** (formát souboru je .csv a lze otevřít běžným tabulkovým procesorem např. Microsoft Excel). Pokud chcete vytisknout všechna měřená místa najednou, lze to provést stiskem tlačítka **Tisk všech**.

Pod grafem jsou zobrazeny případné **chyby** a překročení mezí pro vybrané měřené místo. Po zaškrtnutí políčka **Zobrazit všechny chyby** se zobrazí kompletní seznam všech chyb ze všech měřených míst.

![](_page_1_Figure_3.jpeg)

Obr. 5

# **Menu**

V menu **Soubor - Nastavení zálohy…** se vybere adresář, kam se budou ukládat veškeré zálohy dat programu a naměřených teplot.

V menu **Administrace - Pokročilá nastavení** se zpřístupní další možnosti programu určené pouze administrátorovi.

**Upozornění: Obslužný program T-Monitor smí být v celé síti LAN spuštěn pouze 1x. Při vícenásobném spuštění programu bude uživatel informován o nedostupnosti PLC automatu (viz Obr. 6) Toto oznámení se může na krátkou dobu zobrazit i po spuštění programu pouze na jednom PC v síti LAN.**

![](_page_1_Figure_9.jpeg)

## **Záruka**

Na zboží se vztahuje **24 měsíční záruka**. Prosíme Vás proto o uchování Vašeho účtu a v případě reklamace zaslání jeho kopie spolu s reklamovaným zbožím a popisem závady. Reklamace zjevných vad, dodaného množství nebo dodávky neodpovídající objednávce musí být uplatněna nejdéle do 5 pracovních dnů od dodání zboží. Na pozdější reklamaci nebude brán zřetel. Reklamačním místem je hlavní provozovna **SEA spol. s r.o. , Dolnoměcholupská 21, 102 00 Praha 10, tel. 272700058**. Reklamaci nelze vyřídit jako oprávněnou, pokud je závada způsobena nadměrným opotřebením, nedodržením provozních parametrů, zásahem do zařízení nebo neodbornou manipulací, nebo vyšší mocí (blesk, voda).

Symbol přeškrtnutého kontejneru znamená, že na území Evropské unie musí být výrobek po ukončení jeho životnosti uložen do odděleného sběru. To se netýká pouze vašeho přístroje, ale i každého příslušenství označeného tímto symbolem. Neodhazujte tyto výrobky do netříděného komunálního odpadu.

![](_page_1_Picture_13.jpeg)

(Verze 1.05; 2011-02-24)